# **4.N MUSICA: RIPRODUZIONE DI MUSICA ARCHIVIATA SULLA LACIE CLOUDBOX**

Le raccolte di musica archiviate sulla LaCie CloudBox possono essere facilmente riprodotte su Windows Media Player (solo Windows) e iTunes®

### WINDOWS MEDIA PLAYER

I PC collegati alla stessa rete utilizzata dalla LaCie CloudBox possono riprodurre file multimediali compatibili utilizzando Windows Media Player. Per informazioni dettagliate su come riprodurre musica, film e fotografie su un volume condiviso come la cartella Family della CloudBox, vedere la pagina di assistenza dedicata di Microsoft.

[Windows Media Player](http://windows.microsoft.com/en-US/windows/products/windows-media-player)

### Windows Media Player sul PC

- 1. Andare a **Start > Tutti i programmi/Programmi > Windows Media Player**.
- 2. Sul lato sinistro della cartella Windows Media Player, cercare **Altri cataloghi multimediali > LaCie-CloudBox**. Fare clic su **LaCie-CloudBox**.

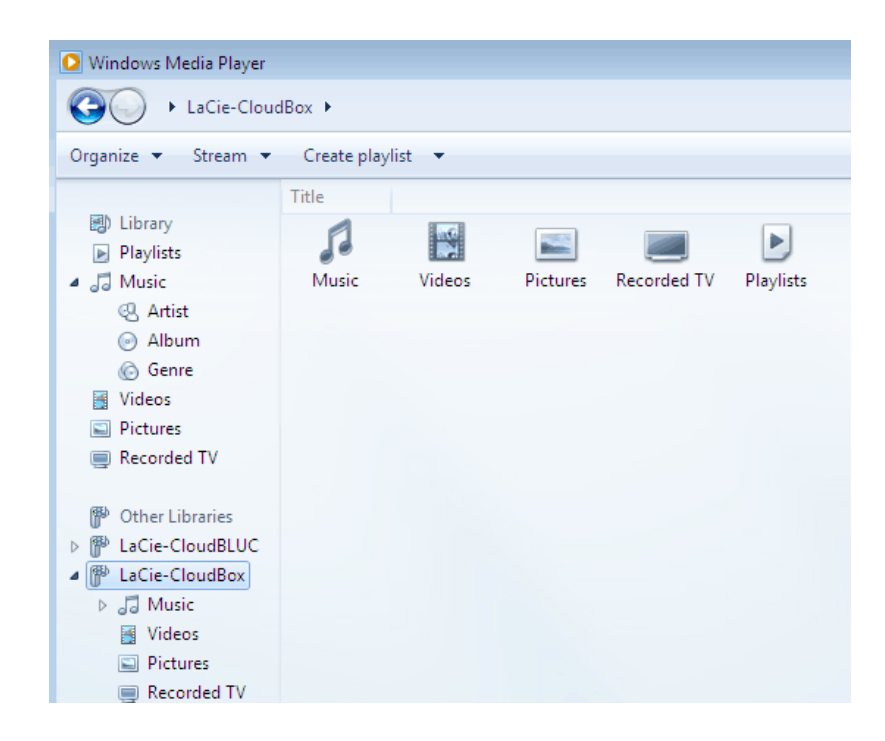

3. Navigare al file che si desidera riprodurre.

## ITUNES:

Con la raccolta iTunes sulla LaCie CloudBox si potrà:

- Mac/PC: consentire l'accesso a musica e playlist su qualsiasi computer di casa. La raccolta verrà visualizzata sotto **SHARED** in iTunes.
- Dispositivi iOS: consentire l'accesso a musica e playlist. La raccolta verrà visualizzata sotto **SHARED** in Music.
- Dispositivi Android: consentire l'accesso a musica con applicazioni che supportano iTunes.

Apple fornisce istruzioni dettagliate su come spostare una libreria iTunes su un dispositivo di storage di rete come LaCie CloudBox. Vedere i collegamenti che seguono prima di copiare la libreria iTunes sull'unità LaCie CloudBox.

**Condivisione della libreria iTunes:** [Capire l'Home Sharing](http://support.apple.com/kb/HT3819)

**Centralizzazione della della libreria iTunes:** [Spostamento della musica](http://support.apple.com/kb/HT4527?viewlocale=en_US)

### DISPOSITIVI MOBILI

#### A casa

Con l'applicazione Twonky Mobile è possibile godere di un semplice accesso alla musica archiviata sull'unità LaCie CloudBox. Per maggiori informazioni su come accedere alla musica con l'applicazione Twonky Mobile, andare a [Mobile \(Dispositivo mobile\) - Access at Home \(Accesso a casa\)](http://manuals.lacie.com/it/manuals/cb/04_tutorials/disc-tut07a-mobile-access). In aggiunta a Twonky Mobile e alle applicazioni musicali native sui dispositivi iOS e Android, esistono molte applicazioni gratuite e a pagamento disponibili per il download. Consultare la documentazione dell'applicazione preferita.

#### Fuori casa

Le applicazioni come LaCie MyNAS, Emit, Plex e così via offrono un accesso alle librerie musicali condivise e alla libreria iTunes ovunque ci si trovi. Per ulteriori informazioni vedere [Accesso ai file della LaCie CloudBox sul](http://manuals.lacie.com/it/manuals/cb/04_tutorials/disc-tut07) [dispositivo mobile](http://manuals.lacie.com/it/manuals/cb/04_tutorials/disc-tut07).